## **Accessing OneNote Online**

1. Go t[o https://portal.det.nsw.edu.au/](https://portal.det.nsw.edu.au/)

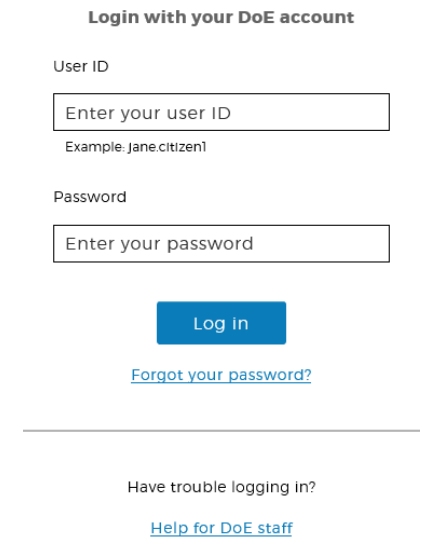

- 2. Sign in with your student account
- 3. Click on Microsoft Office 365

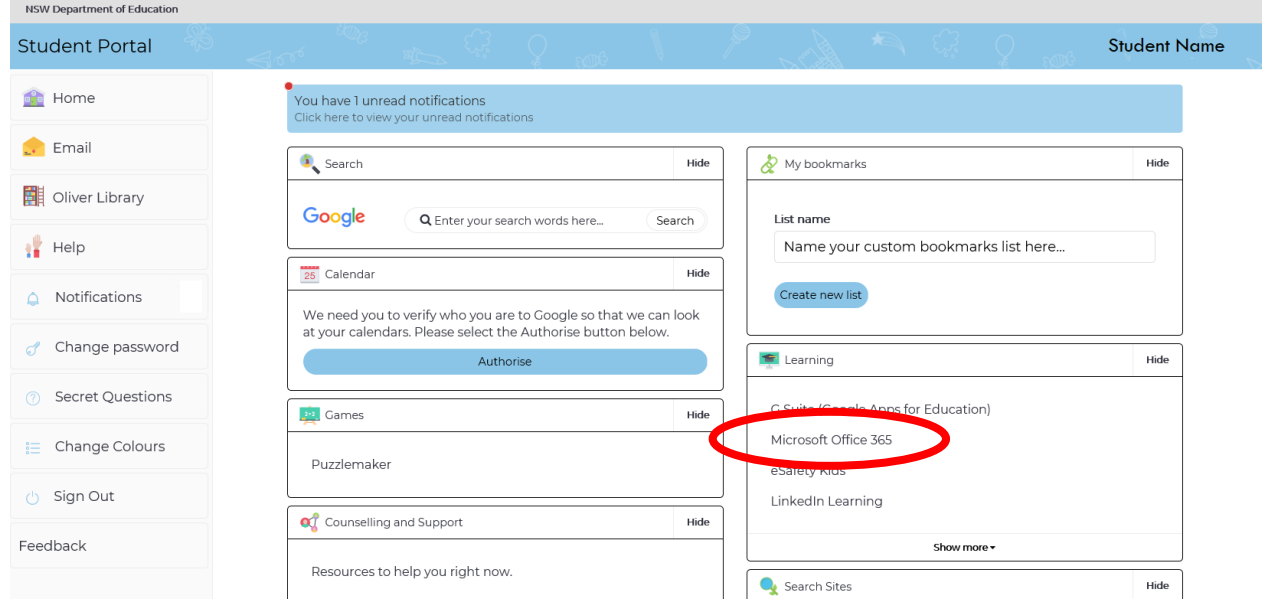

4. Click on OneNote

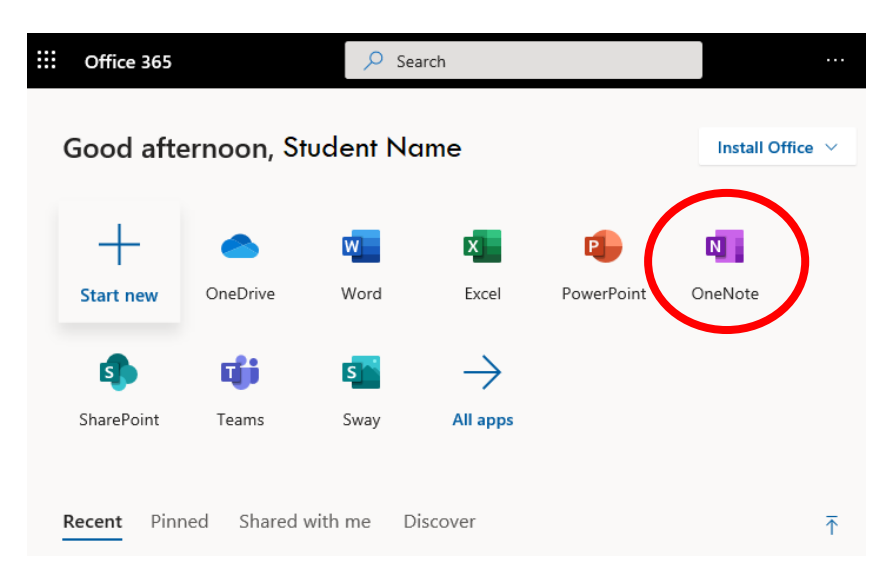

## 5. Click on Class notebooks

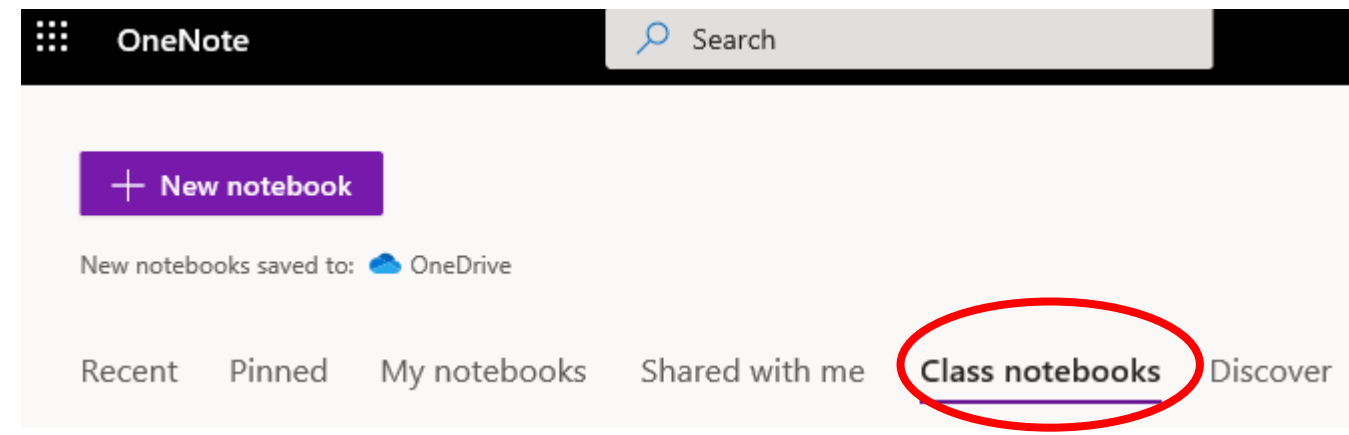

- 6. Click on the OneNote for your class
- 7. You are now ready to work online (requires access to the internet)

## **To work offline**

The OneNote app allows you to work offline. It makes working with OneNote much quicker and easier. When your app detects that you are online, it will sync automatically. You only need to sign in once and it will remember who you are and what you were last working on.

- 1. Download and install the OneNote app from<https://www.onenote.com/download>
- 2. Click sign-in

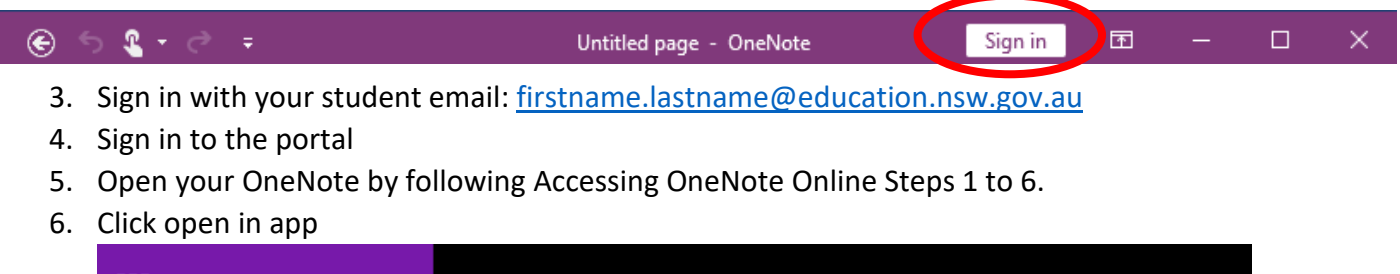

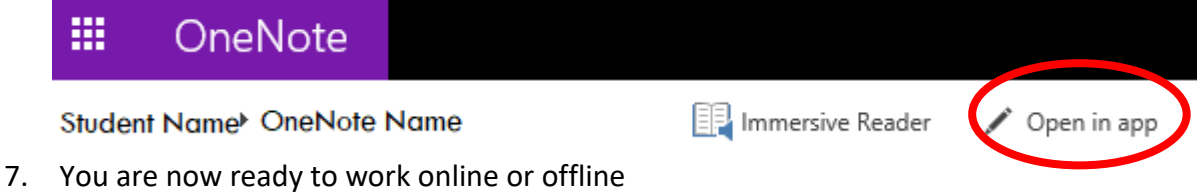